## Quickstart Medientechnik Hörsaal

Weitere Hinweise im Infoblatt "Erste Hilfe" Medientechnik, siehe: https://www.uni-ulm.de/erste-hilfe-medientechnik.pdf

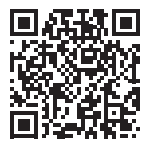

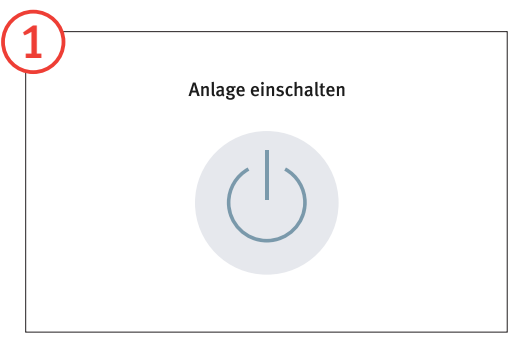

Berühren Sie das Touchpanel und schalten Sie die Anlage ein.

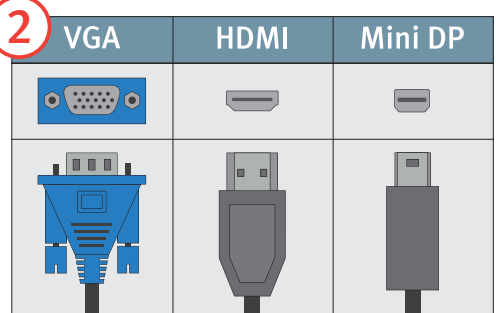

Fahren Sie Ihren Rechner hoch und schließen Sie das passende Anschlusskabel an.

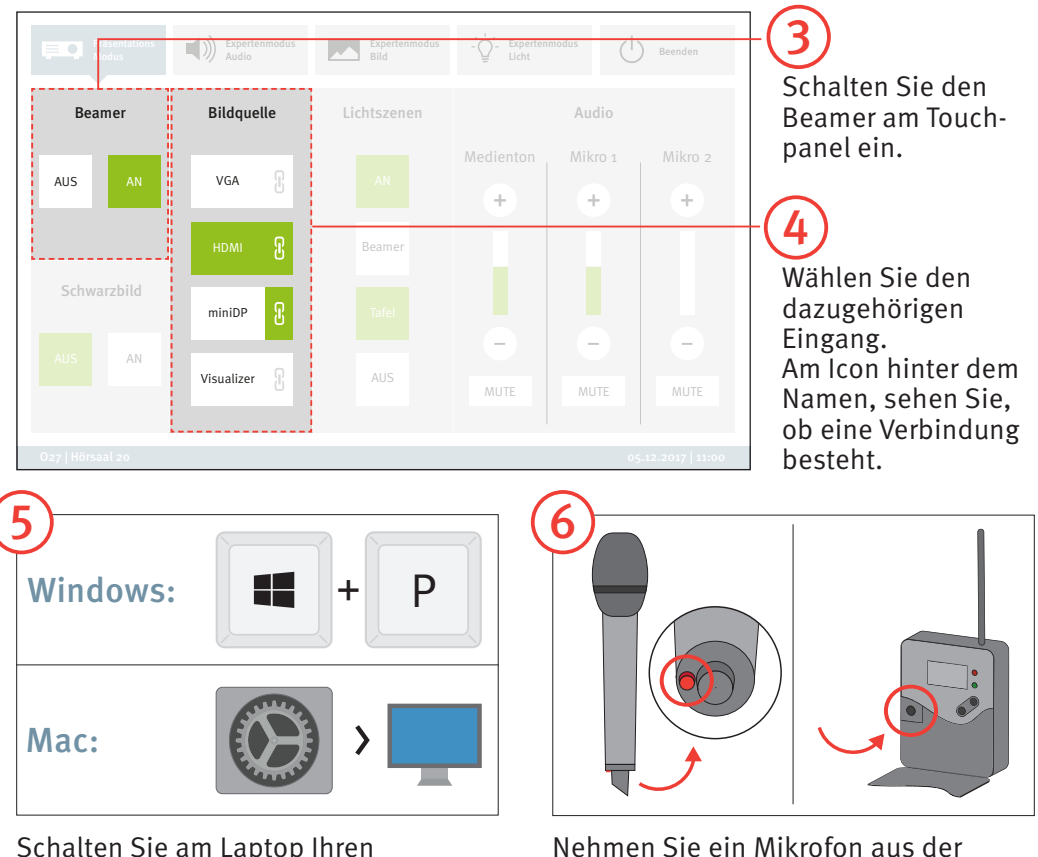

Ladeschale und schalten Sie es an. Schalten Sie am Laptop Ihren Ausgang frei. Windows: Windowstaste + P Mac: Systemeinstellungen > Monitore